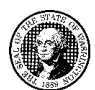

## STATE OF WASHINGTON DEPARTMENT OF SOCIAL AND HEALTH SERVICES PO BOX 9501 OLYMPIA WA 98507-9501 **إشعار المدفوعات الزائدة للعمیل**

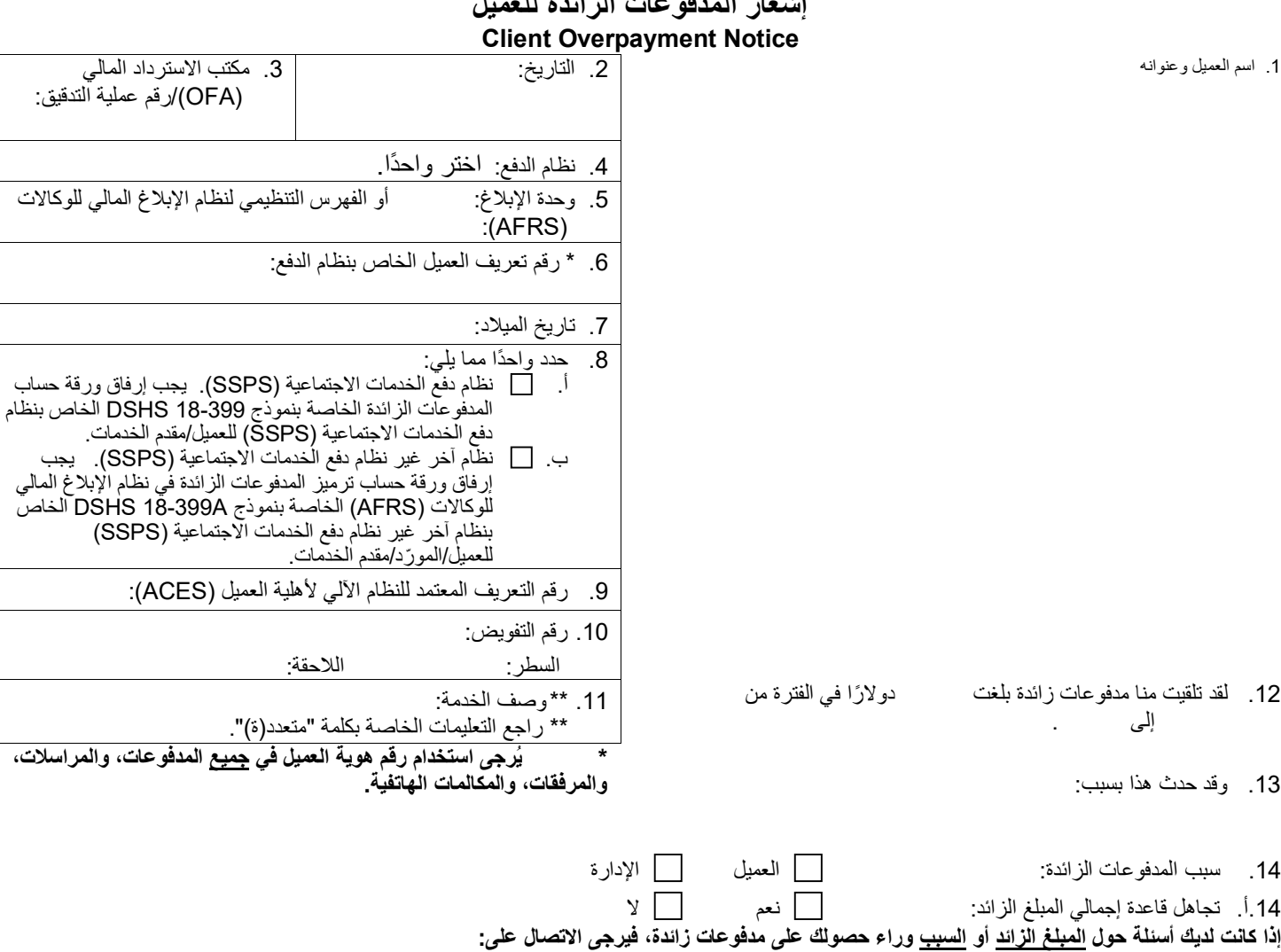

.15 اسم العامل: .16 رقم ھاتف العامل: البرید الإلكتروني: أ. أرسل الشیك المصرفي أو الحوالة المالیة، المستحقة الدفع إلى "إدارة الخدمات الاجتماعیة والصحیة (**DSHS**(/ مكتب الاسترداد المالي (**OFR**"(، مقابل المبلغ الذي تم دفعھ كمدفوعات زائدة إلى: Department of Social and Health Services (DSHS) Office of Financial Recovery (OFR) Client Enforcement Unit (CEU) PO Box 9501 MS 45862 Olympia, WA 98507-9501 ب. إذا كنت ترغب في مناقشة خطة دفع، فاتصل بمكتب الاسترداد المالي (OFR (التابع لإدارة الخدمات الاجتماعیة والصحیة (DSHS(، وحدة إنفاذ القوانین الخاصة بالعملاء، على: (Olympia) (360) 664-5700 1-800-562-6114 رقم داخلي (مجاني). 16183 1-800-833-6388 (ھاتف نصي خدمة الترحیل في ولایة واشنطن) ج. إذا لم تدفع المبالغ المستحقة، فلا يزال بإمكاننا تحصيل المثل، على سبيل المثال، يمكننا حجز الأموال من شيك راتبك، وتقديم طلب حجز باسمك الذي سيظهر في تقریرك الائتماني، و/أو حجز الأموال من حسابك (حساباتك) المصرفي. د. إذا كنت لا توافق على سبب حصولك على المدفوعات الزائدة، فیحق لك طلب عقد جلسة استماع إداریة، ولكن من خلال طلب مكتوب فقط. لدیك فترة تسعین (90 ً ) یوما من تاریخ استلام هذا الإشعار لطلب عقد جلسة استماع. أرسل طلبك <u>المكتوب</u>، مع وضع رقم تعریف العمیل ف<u>ي كل صفحة،</u> عن طریق إیصال استلام البرید المسجل المعتمد (CMRRR (أو أي خدمة توصیل أخرى یمكن تتبعھا، إلى:

Office of Administrative Hearings, PO Box 42489, Olympia WA 98504-2489. إذا تم تخفيض أو زيادة المدفوعات الزائدة بسبب نتائج جلسة الاستماع الإدارية، فلن تتمتع بحقوق طلب عقد جلسة الاستماع من خلال مكتب الاسترداد المالي (OFR) بعد الآن. راجع الأمر النھائي بشأن حقوق الاستئناف. إذا حدثت زیادة في المدفوعات الزائدة بسبب تغییر أجرتھ الإدارة، فلدیك حقوق طلب عقد جلسة الاستماع بشأن مبلغ الزیادة فقط.

یجب أن تتضمن مجموعة الوثائق الكاملة الخاصة بالمدفوعات الزائدة للعمیل ما یلي: أ) نموذج 18-398 DSHS، إشعار المدفوعات الزائدة للعمیل؛ وب) نموذج 18-399 DSHS، حساب الدفع غیر الصحیح للخدمات الاجتماعیة أو نموذج A18-399 DSHS، ورقة حساب ترمیز المدفوعات الزائدة في نظام الإبلاغ المالي للوكالات (AFRS (الخاصة بنظام آخر غیر نظام دفع الخدمات الاجتماعیة ( SSPS (للعمیل/المورد/مقدم الخدمات. جمیع النماذج متاحة على الإنترنت من خلال [/.lcl.wa.dshs.forms://httpsیر](https://forms.dshs.wa.lcl/)جى كتابة جمیع النماذج عبر الإنترنت بطریقة آلیة (ولیس بخط الید) وإرسالھا كمرفق بالبرید الإلكتروني إلى: elientop@dshs.wa.gov.اض وإرسالها عبر خدمة البريد العادي في الولاية إلى مكتب الاسترداد المالي (OFR) على العنوان: 45862 MS <u>أو</u> عن OFFICE OF FINANCIAL RECOVERY, PO BOX 9501, OLYMPIA WA 98507-9501. :(USPS) المتحدة الولایات برید خدمة طریق إذا كانت لديك أي أسئلة أو كنت بحاجة إلى أي مساعدة أخرى، فأرسل بريدًا إلكترونيًا إلى<u>: clientop@dshs.wa.gov</u>

## A**. استكمال نماذج المدفوعات الزائدة**

تلزم كتابتها أليًا (وليس بخط اليد). يُعد استكمال جميع الفراغات أمرًا إلزاميًا. يجب أن تمثّل إشعارات إدارة الخدمات الاجتماعية والصحية (DSHS) ولاية واشنطن بطریقة احترافیة. یجب أن تكون الإشعارات واضحة ومقروءة من أجل احتیاجات توفیر الإفادات لمكتب الاسترداد المالي (OFR(، ومن أجل العملاء كإشعار بالدیون. **لا تقم بإرسال، أو إعطاء نسخة من الإشعارات بالمدفوعات الزائدة إلى العمیل. سیقوم مكتب الاسترداد المالي (** OFR **(بإخطاره بالدیون بشكل صحیح، بعد أن ینشئ المكتب الإشعارات.** 

- .1 اسم العمیل وعنوانھ: أدخل اسم العمیل وعنوانھ كما یظھر في نظام الدفع.
	- .2 التاریخ: أدخل تاریخ ملء نموذج 18-398 DSHS.
- 3. مكتب الاسترداد المالي (OFA)/رقم عملية التد<u>قيق:</u> أدخل أي مكتب الاسترداد المالي (OFA)/رقم عملية تدقيق ينطبق على هذه المدفوعات الزائدة.
- .4 نظام الدفع: أدخل الاختصار الخاص بنظام الدفع الذي تم استخدامھ لإجراء عملیة الدفع الأصلیة. على سبیل المثال: **SSPS** Payment Service Social( **P1Med** أو،)Social Service Billing and Payment System ) **SSBP** أو ،)Individual ProviderOne) **IPOne** أو ،)System (ProviderOne Medical).
- 5. نظام الإبلاغ المالي أو الفهرس التنظيمي لنظام الإبلاغ المالي للوكالات (AFRS): أدخل نظام الإبلاغ المالي المالي المالي للوكالات (AFRS (الخاص بالمكتب الذي سمح بإجراء عملیة الدفع.
	- .6 رقم تعریف العمیل الخاص بنظام الدفع: أدخل رقم تعریف العمیل الذي حدثت بموجبھ عملیة المدفوعات الزائدة.
		- .7 تاریخ المیلاد: أدخل تاریخ میلاد العمیل بالتنسیق "شھر/یوم/سنة".
	- .8 حدد خانة الاختیار إما نظام SSPS أو نظام SSPS-Non، وقم بتضمین ورقة الحساب ذات الصلة (18-399 أو A18-399(.
	- a. SSPS- حدد خانة الاختیار ھذه إذا كان نظام SSPS ھو نظام الدفع؛ یجب إرفاق نموذج 18-399 DSHS لحساب الدفع غیر الصحیح للخدمات الاجتماعیة.
- b. SSPS-Non حدد خانة الاختیار ھذه إذا لم تكن عملیة الدفع قد تمت من خلال نظام SSPS؛ یجب إرفاق نموذج A18-399 DSHS، ورقة حساب ترمیز المدفوعات الزائدة في نظام الإبلاغ المالي للوكالات (AFRS (الخاصة بنظام آخر غیر نظام دفع الخدمات الاجتماعیة (SSPS (للعمیل/المورد/مقدم الخدمات، وذلك للمدفوعات الزائدة التي تمت من خلال نظام آخر غیر نظام SSPS.
	- 9. رقم التعریف المعتمد للنظام الآلي لأهلیة العمیل (ACES): أدخل رقم التعریف المعتمد للنظام الآلي لأهلیة العمیل (ACES) إذا كان متاحًا.
	- 10 <sub>. </sub>رقم التفوي<u>ض:</u> أدخل رقم التفويض الخاص بالنظام الذي أجرى عملية الدفع. أدخل كلمة "متعدد(ة)" إذا كان هناك أكثر من تفويض يتعلق بالمدفوعات الزائدة وأدرجهم جميعًا في ورقة الحساب ذات الصلة (399-18 أو 399A-18). رقم سطر التفویض: أدخل رقم سطر التفویض الخاص بالنظام الذي أجرى عملیة الدفع إن أمكن.
		- رقم اللاحقة الخاصة بالتفویض: أدخل رقم اللاحقة الخاصة بالتفویض الخاص بالنظام الذي أجرى عملیة الدفع إن أمكن.
	- 11. و<u>صف الخدمة:</u> اذكر بيانًا ووصفًا للخدمة التي يتم تقديمها. أدخل كلمة "متعدد(ة)" إذا كان هناك أكثر من وصف للخدمات المقدمة فيما يتعلق بالمدفوعات الزائدة وأدرجها جميعًا في ورقة الحساب ذات الصلة (399-18 أو 399A-18).
		- .12 المبلغ وفترة الخدمة الخاصة بالمدفوعات الزائدة: أدخل المبلغ وبدایة ونھایة الفترات الزمنیة التي حدثت فیھا عملیة المدفوعات الزائدة.
			- .13 شرح أسباب المدفوعات الزائدة: تقدیم شرح موجز عن أسباب حدوث عملیة المدفوعات الزائدة.
			- .14 سبب الخطأ الذي أدى إلى المدفوعات الزائدة: حدد من المتسبب في حدوث المدفوعات الزائدة، إما "العمیل" أو "الإدارة".
- .14أ. تجاھل قاعدة إجمالي المبلغ الزائد: إذا كانت الدفعة الزائدة للعمیل نتیجة لزیادة بأثر رجعي في تحدید مسؤولیة العمیل ولم تنعكس الزیادة في نظام ACES ونظام ProviderOne، فاختر "نعم"، وإذا كان غیر ذلك، فاختر "لا".
	- .15 اسم العامل: اكتب اسمك في ھذا المربع.
	- .16 رقم ھاتف العامل وعنوان بریده الإلكتروني: أدخل رقم ھاتفك المباشر وعنوان بریدك الإلكتروني.

## **ب. تعدیل (تعدیلات) معلومات المدفوعات الزائدة**

عند تعدیل معلومات المدفوعات الزائدة، لا تكتب كلمة "إلغاء" أو أي معلومات أخرى مكتوبة بخط الید في نموذج إشعار المدفوعات الزائدة القدیم أو عبره. لكن ینبغي استكمال نموذج جدید باتباع الإرشادات الواردة في القسم "أ" أعلاه. واكتب تاریخ الیوم الحالي.

اكتب ما يلي في المربع رقم 13: <u>"هذا تعديل لعملي</u>ة مدفوعات زائدة تمت بتاريخ: ش<u>هر /يوم/سنة"، ث</u>م اشرح سبب تعديل المدفوعات الزائدة. ستوضح هذه المعلومات لموظفي مكتب الاسترداد المالي ( OFR (الدیون التي یجب تعدیلھا، وستكون بمثابة توضیح مفید لھم.